# **SISTEM INFORMASI BANK SAMPAH SUKOREJO BERBASIS CLIENT SERVER**

**Lukman Fakih Lidimilah 1) , Hermanto 2)**

<sup>1</sup> Manajemen Informatika, Universitas Ibrahimy Sukorejo Situbondo email: luky.lukman7@gmail.com <sup>2</sup> Manajemen Informatika, Universitas Ibrahimy Sukorejo Situbondo email: otnamreh@hotmail.com

#### *Abstact*

*Services to customers that have not been optimal with the implementation of the note-taking model, recording and making reports to the leadership that are still often a complaint for officers is the forerunner to this research. To overcome the problem that was complained about, then carried out steps that could help facilitate the service in the garbage bank. The solution offered is with the Client Server Design of Sukorejo Refuse Bank Application, so that services to customers can be done effectively and efficiently and can report quickly enough. With the service model that has been assisted by the application of the refuse bank, it is expected that it can also help improve the performance of officers. So that the process of designing this system is more directed, then the system development model is used with the waterfall method. The use of this method is chosen based on the consideration of the scope of application that only interacts within the internal Sukorejo refuse bank itself, therefore it is chosen because the scope of the application is still small scale. This system will be built with the Client Server by considering that one computer unit is reserved for the server and the other can be used as a workstation or client. This application will be created using Visual Basic 2010 and the MySQL database. With this system, it can reduce the problems in the refuse bank, so that the garbage bank can provide better service.*

*Keywords: information system, bank, refuse, client-server*

#### **1. PENDAHULUAN**

Sampah merupakan hasil akhir (sisa) dari sebuah produksi yang keberadaannya pasti ditemukan dalam setiap sudut kehidupan manusia.[1] Sampah juga memiliki varian, ada yang bersifat organik dan anorganik yang dapat diurai kembali maupun yang tidak dapat diurai kembali. Segala macam sampah ini biasanya akan ditemukan di temapt pembuangan akhir sampah, yang mana pada akhirnya sampahsampah tersebut akan terus menumpuk di tempat tersebut.

Penimbunan sampah di tempat pembuangan akhir pada dasarnya tidak menjadi masalah jika sampah yang ada hanya bersifat organik yang dengan mudah dapat diromabk oleh mikroba menjadi bahan yang dapat menyatu kembali dengan alam. Namun untuk jenis sampah anorganik, sampah jenis ini akan membutuhkan waktu yang cukup lama untuk dapat menyatu kembali dengan alam, sehingga efek yang terjadi adalah pencemaran lingkungan yang kian meluas karena sampah anorganik tersebut. Selain itu tumpukan sampah yang semakin banyak juga dapat menjadi faktor-faktor timbulnya penyebaran penyakit. Lalat,

nyamuk, dan bahkan tikus akan berkembang dengan pesat. Karena suasana lembab dan ruang-ruang kosong yang terjadi karena campuran dari tumpukan sampah tersebut menjadi tempat ideal untuk nyamuk, lalat dan tikus.[2]

Selain dari dampak sampah yang berpengaruh pada lingkungan dan kesehatan manusia, sampah juga dapat menjadi berkah tersendiri bagi masyarakat dengan perekonomian di bawah rata-rata. Sebenarnya tidak hanya masyarakat dengan perekonomiannya yang berada di bawah ratarata yang dapat memanfaatkan sampah untuk menambah penghasilan mereka, saat ini banyak para pengusaha yang sudah melirik untuk berbisnis dengan sampah. Namun terdapat perbedaan cara pengelolaan sampah oleh pemulung yang hanya mengelola sampah ala kadarnya, sementara untuk para pengusaha menjadikan sampah lebih bernilai dengan tata kelola yang berbeda.

Dilihat dari pengamatan terhadap masyarakat dan lingkungan dusun Sukorejo yang potensial dengan banyaknya sampah anorganik yang dapat dimanfaatkan kembali, pihak badan usaha milik pesantren (BUMP) yang ada di Sukorejo membuat sebuah usaha untuk penampungan sampah-sampah anorganik yang dikumpulkan oleh masayarakat. Usaha sampah yang dibuat oleh BUMP tersebut kemudian diberi nama Bank Sampah Sukorejo (BSS). Bank sampah adalah suatu pengelolaan sampah kering secara kolektif yang mendorong masyarakat berperan serta aktif di dalamnya. Sistem ini akan menampung, memilah dan menyalurkan sampah bernilai ekonomi pada pasar sehingga masyarakat mendapat keuntungan ekonomi dari menabung sampah. Bank sampah ini menjadi layanan kepada masyarakat untuk menukarkan sampah langsung dengan tunai, atau menabung hasil penukaran sampah tersebut dengan terlebih dahulu menjadi nasabah. Selain menerima layanan penukaran sampah dari masyarakat baik berupa nasabah atau secara langsung, BSS juga melakukan transaksi untuk penjualan sampah kepada pihak luar. Sehingga sampah-sampah yang didapat dari masyarakat sekitar tidak hanya menumpuk di gudang sampah saja.

Proses pelayanan sebagaimana disebutkan secara sekilas di atas, dilakukan dengan model konvensional yaitu dicatat dengan tulis tangan ke dalam buku besar.[3] Sementara untuk nasabah dan penjual sampah secara tunai diberikan tanda bukti dengan nota yang ditulis tangan. Pelayanan model seperti ini hendaknya mulai dirubah dan dilengkapi dengan sistem terkomputerisasi yang baik untuk meningkatkan kualitas layanan yang ada di BSS, lebih-lebih saat ini hampir semua aspek masyarakat memanfaatkan teknologi untuk mendukung pekerjaannya.

Untuk membantu meningkatkan pelayanan BSS yang efektif dan efisien diperlukan adanya aplikasi khusus untuk mencatat keluar masuknya sampah, nasabah dan pengeluaran lainnya. Sehingga keuangan yang akan tercatat secara akuntabel, dan untuk membuat laporan kas masuk atau kas keluar menjadi lebih cepat cukup ambil rekapitulasi yang dari setiap transaksi yang dicatat dalam sistem. Disamping untuk memberikan pelayanan yang lebih cepat dan akurat, dengan adanya sistem ini juga dapat membentengi kecurangan dalam pencatatan pemasukan dan pengeluaran yang mungkin dilakukan oleh petugas, juga dapat mempermudah nasabah sampah untuk mengetahui berapa nominal hasil simpanan

sampah yang selama ini telah disetorkan kepada pihak bank.

# **2. KAJIAN LITERATUR**

### 2.1 Sampah

Sampah didefinisikan sebagai semua bentuk limbah berbentuk padat yang berasal dari kegiatan manusia dan hewan kemudian dibuang karena tidak bermanfaat atau keberadaannya tidak diinginkan lagi.[4]

Sedangkan berdasarkan Undang-Undang Nomor 18 Tahun 2008 tentang Pengelolaan Sampah, definisi sampah adalah sisa kegiatan sehari-hari manusia dan/atau proses alam yang berbentuk padat. Kemudian dalam Peraturan Pemerintah No.81 Tahun 2012 tentang Pengelolaan Sampah Rumah Tangga dan Sampah Sejenis Sampah Rumah Tangga dijelaskan lagi tentang definisi sampah rumah tangga adalah sampah yang berasal dari kegiatan sehari-hari dalam rumah tangga yang tidak termasuk tinja dan sampah spesifik. Sampah sejenis sampah rumah tangga adalah sampah rumah tangga yang berasal dari kawasan komersial, kawasan industri, kawasan khusus, fasilitas sosial, fasilitas umum, dan/atau fasilitas lainnya.

# 2.2 Bank

Asal dari kata bank adalah dari bahasa Italia yaitu *banca* yang berarti tempat penukaran uang. Secara umum pengertian bank adalah sebuah lembaga intermediasi keuangan yang umumnya didirikan dengan kewenangan untuk menerima simpanan uang, meminjamkan uang, dan menerbitkan promes atau yang dikenal sebagai banknote.

Sedangkan pengertian bank menurut Undang-undang Negara Republik Indonesia Nomor 10 Tahun 1998 Tanggal 10 November 1998 tentang perbankan, yang dimaksud dengan bank adalah "badan usaha yang menghimpun dana dari masyarakat dalam bentuk simpanan dan menyalurkannya kepada masyarakat dalam bentuk kredit dan atau bentuk-bentuk lainnya dalam rangka meningkatkan taraf hidup rakyat banyak".[5]

# **3. METODE PENELITIAN**

Dalam merancang aplikasi tentunya tidak akan pernah lepas dari yang namanya model atau metode. Model yang umum digunakan adalah *System Development Life Cycle*  $(SDLC)^{[6][7]}$  dengan beberapa tahapan yang harus

dilewati. Untuk menyelesaikan perancangan aplikasi bank sampah sukorejo ini memanfaatkan metode waterfall dalam perancangannya, seperti yang terlihat pada gambar 1.

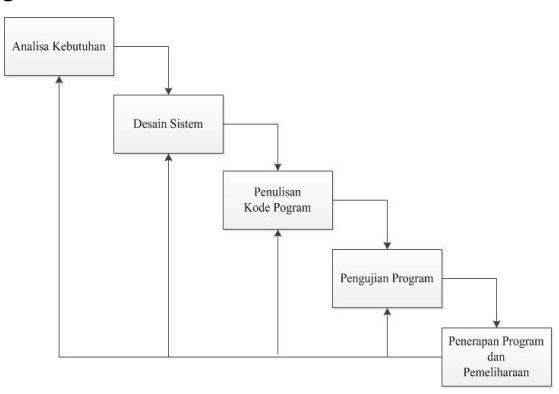

**Gambar 1.** Metode Waterfall

a. Analisa kebutuhan

Tahap analisa kebutuhan ini dilakukan untuk mengetahui seberapa kompleks sistem yang akan dibangun yang tentunya sesuai dengan kebutuhan dari pengguna. Pada tahap ini diperlukan kematangan seorang analis agar hasil dari analisa ini benar-benar sesuai dengan kebutuhan dan dapat diterjemahkan ke tahap selanjutnya.

b. Desain Sistem

Tahap desain sistem ini dilakukan untuk mendesain struktur data dan database sebagai langkah lebih lanjut dari hasil analisa. Kemudian dilanjutkan dengan mendesain input, output, dan interface dari sistem yang akan dibangun.

c. Penulisan Kode Program

Setelah tahap desain selesai, selanjutnya adalah menerjemahkan hasil analisa dan desain yang sudah dilakukan pada langkah selanjutnya ke dalam bahasa pemrograman. Bahasa pemrograman yang dipilih untuk membangun aplikasi bank sampah sukorejo ini menggunakan visual basic 2010.

d. Pengujian Program

Tahap pengujian ini dilakukan untuk mengetahui error atau kesalahan-kesalahan yang mungkin terlewatkan saat melakukan implementasi ke dalam bahasa pemrograman, sehingga dengan adanya tahap pengujian ini aplikasi benar-benar dibuat sesuai dengan kebutuhan.

e. Penerapan Program dan Pemeliharaan

Tahap penerapan program dilakukan setelah melewati tahapan pengujian. Tahap ini merupakan rekomendasi untuk penggunaan aplikasi agar dapat diterapkan di bank sampah. Pada saat penggunaan aplikasi masih dimungkinkan adanya kesalahan atau kegagalan dalam menjalankan fungsi, sehingga diperlukan pemeliharaan setiap waktu agar sistem dapat berjalan dengan baik sesui harapan.

# **4. HASIL DAN PEMBAHASAN**

### 4.1 Pemodelan Bisnis

Pemodelan sistem digunakan untuk memodelkan hubungan data yang ada di bank sampah serta keterkaitannya dengan data yang lain. Untuk lebih mengetahui secara mendalam keterkaitan antar data yang nantinya akan di terjemahkan menjadi database, maka disini dilakukan perancangan basisdata menggunakan ER-Diagram. ER-Diagram sendiri merupakan pemodelan sistem yang menekankan kepada struktur data dan relasi antar data.[8][9][10] Pemodelan basisdata menggunakan ER-Diagram ini nantinya dapat digenerate menjadi database yang otomatis menjadi tabel-tabel. Ralasi antar tabel dalam perancangan sistem informasi bank sampah ini dapat dilihat sebagaimana gambar 2 berikut ini.

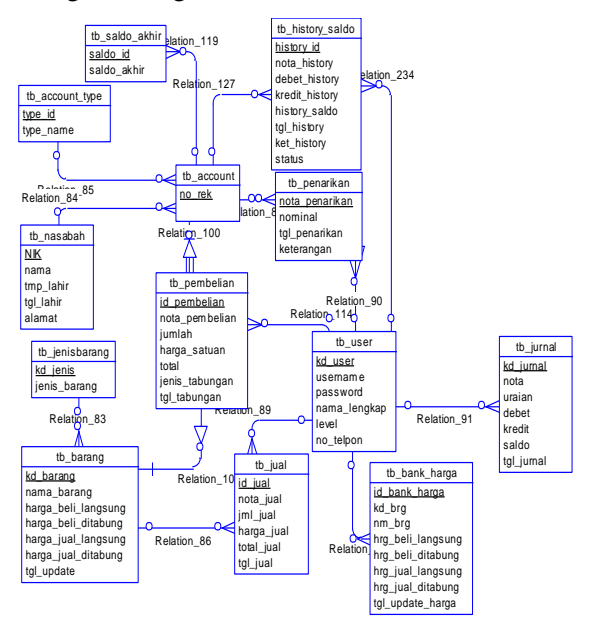

**Gambar 2.** ER-Diagram Bank Sampah

ER-Diagram bank sampah di atas menggambarkan bagaimana cardinalitas antar entity yang masih menggunakan conceptual data model. Selanjutnya dari model conceptual

ini dapat digenerate menjadi physical data model yang selanjut dapat digenerate menjadi database.

#### 4.2 Implementasi

Sistem informasi bank sampah ini dibangun menggunakan bahasa pemrograman visual basic .net dan database MySQL dengan menggunakan konsep client server yang mana sistem ini dapat berjalan di jaringan.<sup>[11][12]</sup> Untuk menjalankan aplikasi BSS ini, user tinggal mengklik shortcut BSS yang ada pada desktop PC. Selanjutnya aplikasi akan berjalan dan akan langsung nampak form login, dan user dapat login sesuai dengan hak akses yang diberikan oleh administrator aplikasi.

Namun sebelum itu lakukan instalasi sistem sesuai rekomendasi terkait kompatility dari aplikasi bank sampah ini, yaitu kelengkapan perangkat pendukung seperti Microsoft Visual C++, Net Framework, dan lain sebagainya. Hal ini dimaksudkan agar aplikasi ini dapat berjalan di komputer server maupun client. Gambar 3 berikut ini adalah merupakan tampilan utama dari sistem yang dibangun.

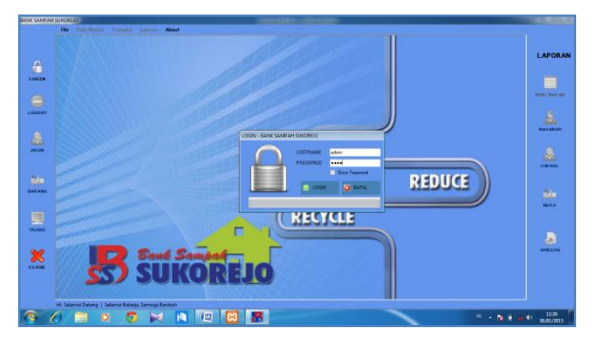

**Gambar 3.** Aplikasi Bank Sampah

Pada gambar 3 tersebut dapat dilihat tampilan utama bank sampah hasil penelitian ini. Fitur atau menu-menu yang terdapat pada gambar tersebut masih banyak yang tidak aktif karena user belum login sesuai akun yang sudah ditentukan. Setelah pengguna login menggunakan akun yang terdaftar di database bank sampah ini, maka selanjutnya akan diarahkan menuju hak akases yang sudah ditentukan, baik sebagai operator ataupun sebagai administrator.

Terdapat banyang menu yang dapat dikelola oleh user, mulai dari user, jenis barang, barang, nasabah, jenis akun, transaksi (pembelian, penjualan dan penarikan), buku tabungan, pengeluaran an setting lainnya. Semua menu itu dapat dikelola oleh user sesuai dengan hak akses yang sudah ditentukan.

Ketikkan username, kemudian enter dan masukkan password dan tekan tombol Login atau Tekan tombol enter 2x pada keyboard anda. Setelah berhasil login akan nampak menu aplikasi yang sudah aktif sesuai dengan hak akses user, sebagaimana gambar 4 berikut ini.

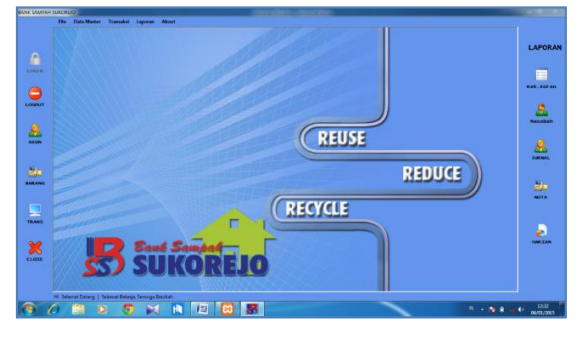

**Gambar 4**. Halaman Utama

Pada gambar 4 di atas terlihat jelas menumenu aktif setelah user berhasil login. Yang selanjutnya user bisa melakukan transaksi yang disediakan pada sistem bank sampah ini. Transaksi yang dilakukan di bank sampah ini meliputi pembelian, penjualan dan penarikan keuangan. Pada gambar 5 di bawah ini menunjukkan tampilan form yang digunakan untuk merekam aktifitas transaksi sebagaimana dijelaskan sebelumnya.

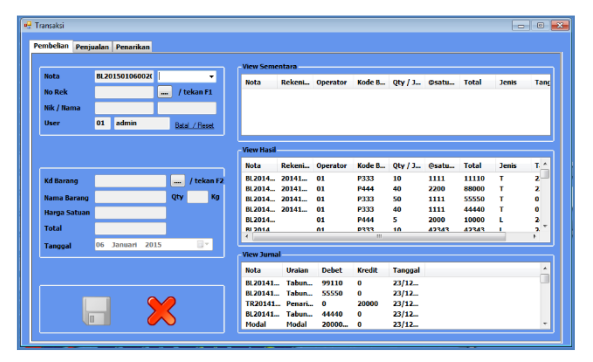

**Gambar 5.** Form Transaksi

Namun sebelum itu, petugas harus melakukan update harga barang terlebih dahulu untuk menyesuaikan dengan harga barang terkini. Sebelum melakukan transaksi maka akan muncul pesan sebagaimana gambar 6 berikut ini.

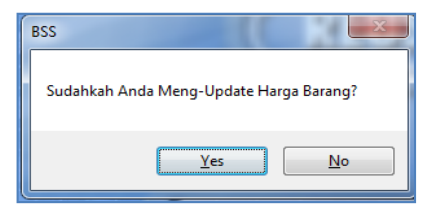

**Gambar 6.** Konfirmasi Update harga

Jika sudah melakukan UPDATE Harga, tekan Yes, maka akan diarahkan pada menu transaksi. Jika belum, klik No dan akan diarahkan Form Barang untuk mengupdate Harga Barang terlebih dahulu. Setelah itu maka baru dapat melakukan transaksi.

Transaksi Pembelian akan aktif setelah memilih menu transaksi. Pada form ini, dipilih terlebih dahulu apakah pembelian ini secara langsung (L) / ditabung (T). Pilihan ini terdapat pada combobox yang berada di sebelah nota. Jika dipilih langsung tidak perlu mengisi No. Rekening, hanya langsung mengisi Kode barang yang dibeli setelah itu menentukan banyaknya (Qty), setelah itu tekan Enter. Setelah itu akan ada konfirmasi apakah mau menambahkan pembelian barang lagi atau tidak.

Jika masih ada barang yang dibeli dari orang yang sama, maka klik Yes. Setelah itu masukkan kode barang dan banyaknya barang, setelah itu klik enter akan muncul Konfirmasi seperti gambar di atas, jika sudah dirasa cukup klik tombol No. Selanjutnya tekan enter 2x untuk menyimpan atau mengakhiri transaksi pembelian dan akan diarahkan untuk mencetak nota. Gambar 7 berikut ini adalah nota yang dihasilkan dari sistem bank sampah.

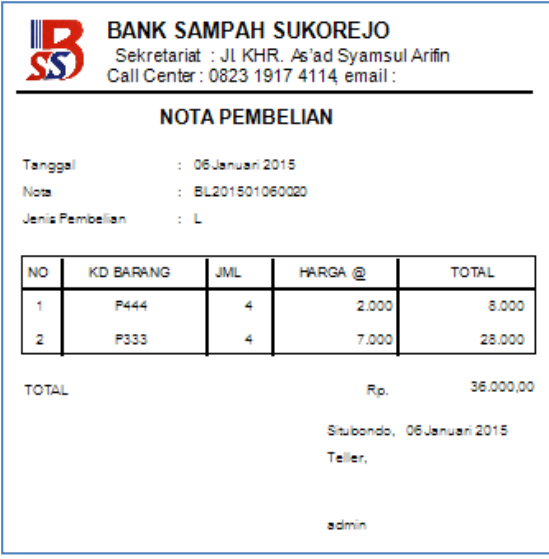

**Gambar 7.** Nota Pembelian

Nota pembelian dapat digunakan untuk bukti pembelian yang dilakukan oleh petugas bank sampah. Sebagai bukti autentik yang berkaitan dengan pengeluaran keuangan untuk pembelian barang.

Selain dari transaksi pembelian, proses transaksi penjualan dan penarikan prosesnya tidak jauh berbeda dengan proses pembelian, yakni dengan memilih tab yang ada di form transaksi selanjutnya isikan data yang valid.

# **5. KESIMPULAN**

Sistem informasi bank sampah sukorejo dapat dirancang menggunakan metode waterfall dengan memanfaatkan bahasa pemrograman Visual Basic 2010 dan database MySQL. Dengan adanya sistem ini pihak bank sampah dapat dengan mudah memberikan pelayanan yang optimal kepada para nasabah ataupun non nasabah dalam melakukan pertukaran sampah. Sehingga dengan semua data yang sudah masuk dalam sistem ini pun, dalam membuat laporan petugas tidak perlu melakukan rekap ulang masalah pendapatan dan pengeluaran. Selain dari pada itu hal ini juga dapat meringankan beban petugas yang biasanya harus mencatatnya ke dalam buku kas.

Untuk dapat mengoptimalkan kinerja sistem ini diperlukan komitmen bersama dari pihak bank sampah untuk tidak melewatkan semua proses yang terjadi di bank sampah di entrikan ke dalam sistem. Sehingga sistem ini benarbenar bermanfaat untuk membantu meringankan beban petugas yang selama ini kewalahan, dan mempermudah para nasabah untuk melihat hasil dari setoran sampah yang mereka setorkan.

#### **6. REFERENSI**

- [1] Yuwono, Nasih Widiya. 2010. "Pengelolaan Sampah yang Ramah Lingkungan di Sekolah". Dalam Pelatihan Pengembangan Sekolah Hijau untuk Guru-guru SMK RSBI se-DIY. Yogyakarta.
- [2] Santoso, Slamet. 2015. "Dampak Negatif Sampah Terhadap Lingkungan dan Upaya Mengatasinya". Dalam makalah Fakultas Biologi Unsoed Purwokerto.
- [3] Utami, Eka. 2013. "Buku Panduan Sistem Bank Sampah dan 10 Kisah Sukses". Yayasan Uniliver, Jakarta.
- [4] Tchobanoglous, G., Theisen, H. and Vigil, S.A. 1993. "Integrated Solid Waste Management: Engineering Principle and Management Issue". McGraw Hill Inc., New York.
- [5] Republik Indonesia. 1998. Undang-Undang Nomor 10 Tahun 1998 tentang Perubahan atas Undang-Undang Nomor 7

tahun 1992 tentang Perbankan. Sekretariat Negara. Jakarta.

- [6] Kendall, dkk. 2014. *Analisis dan Perancangan Sistem.* Indeks, Jakarta.
- [7] Ladjamudin, bin Al Bahra, 2006. *Rekayasa Perangkat Lunak.* Graha Ilmu, Yogyakarta.
- [8] Jogiyanto, HM. 1999. *Analisis dan Disain Informasi: Pendekatan Terstruktur Teori dan Praktek Aplikasi Bisnis.* Andi Offset, Yogyakarta.
- [9] Simarmata, Janner. 2007. *Perancangan Basis Data*. ANDI, Yogyakarta.
- [10] Simarmata, Janner. Iman Paryudi. 2010. *Basis Data*. ANDI, Yogyakarta.
- [11] Wahana Komputer. 2010. *Paling Dicari: Visual Basic 2010 Source Code.* ANDI, Yogyakarta.
- [12] Wibowo, Herry Radiya. Jubilee Enterprise. 2014. *Buku Pintar VB .Net.* Elex Media Komputindo, Jakarta.